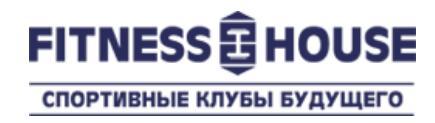

# Продление договора в «Личном Кабинете» посетителя

Пользовательская инструкция

Ноябрь 2015

© 2007-2015 Fitness House.

## Что это, зачем, сколько?

- **Что это**  это услуга Личного кабинета посетителя клубов Фитнес Хаус, которая позволяет самостоятельно продлить свой договор.
- **Зачем** чтобы быстро и легко продлить свой договор без посещения клуба.
- **Сколько**  услуга совершенно бесплатная, вы оплачиваете только стоимость договора-продления.

Вы заходите на адрес нашего Интернет-магазина [https://store.fitnesshouse.ru](https://store.fitnesshouse.ru/) и заходите в Личный Кабинет, введя свой номер телефона и пароль.

Если у Вас есть договор, но Вы не зарегистрированы в Личном Кабинете – нажмите на ссылку «Регистрация» и зарегистрируйтесь в Личном Кабинете. Если Вы используете тот же номер телефона, что и в Клубе – Ваш Личный кабинет будет автоматически связан с Вашим аккаунтом в Клубе.

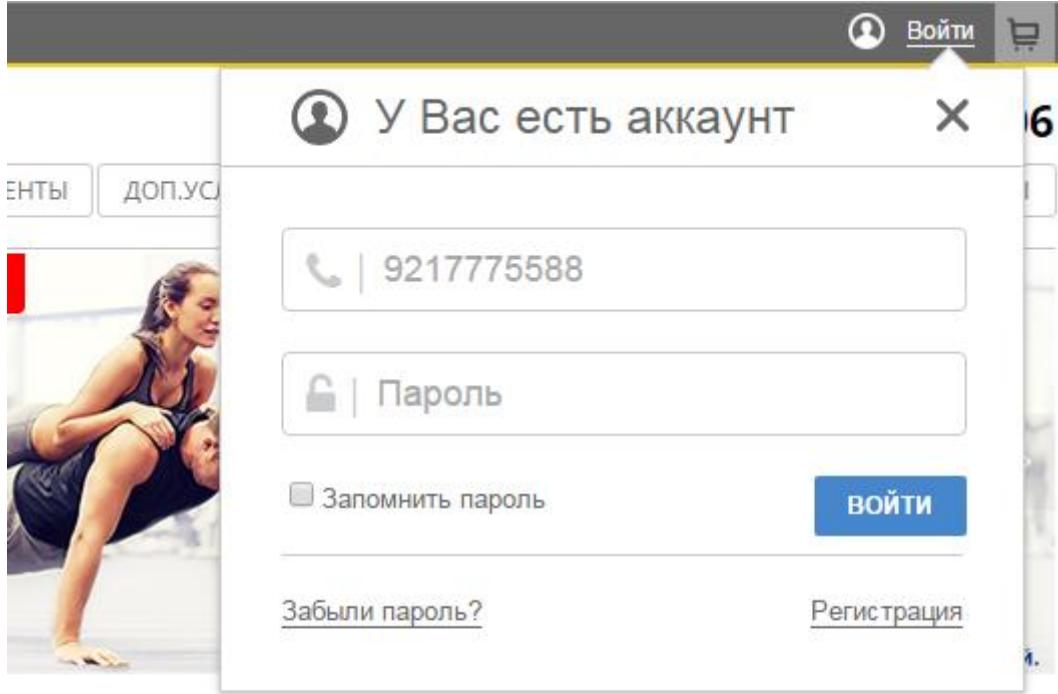

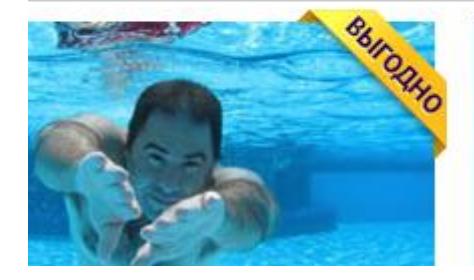

Не можешь найти договор? Подбери договор сам Вы успешно вошли в Личный Кабинет. Чтобы найти договор для продления, перейдите по ссылке «Здравствуйте, <Ваше Имя>» Мой Профиль

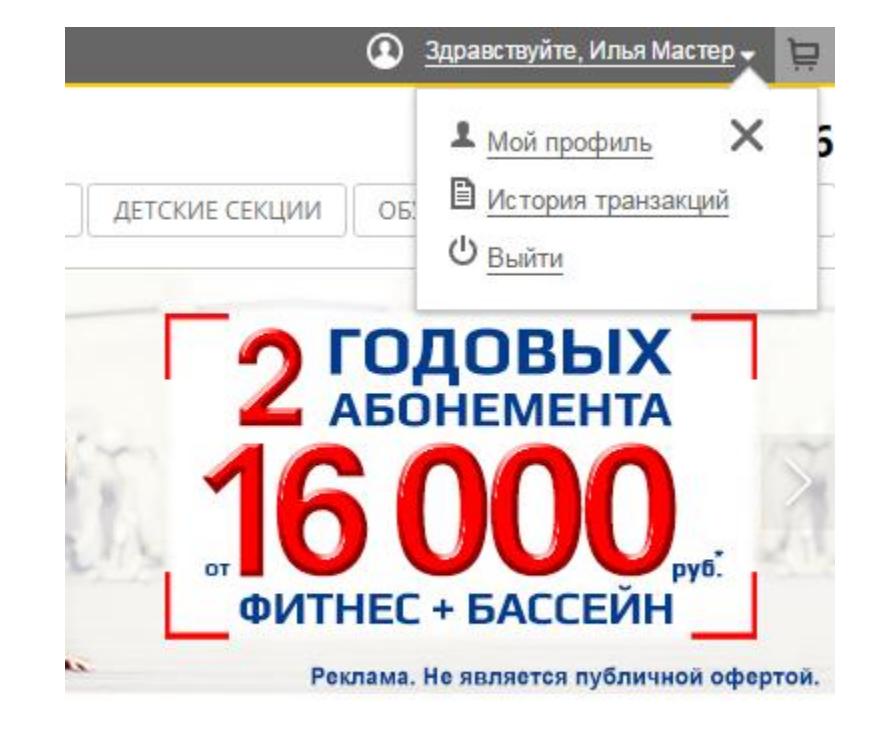

### **Как это работает Шаг 1 – 2 – 3 – 4 – 5 – 6 – 7 – 8 - 9**

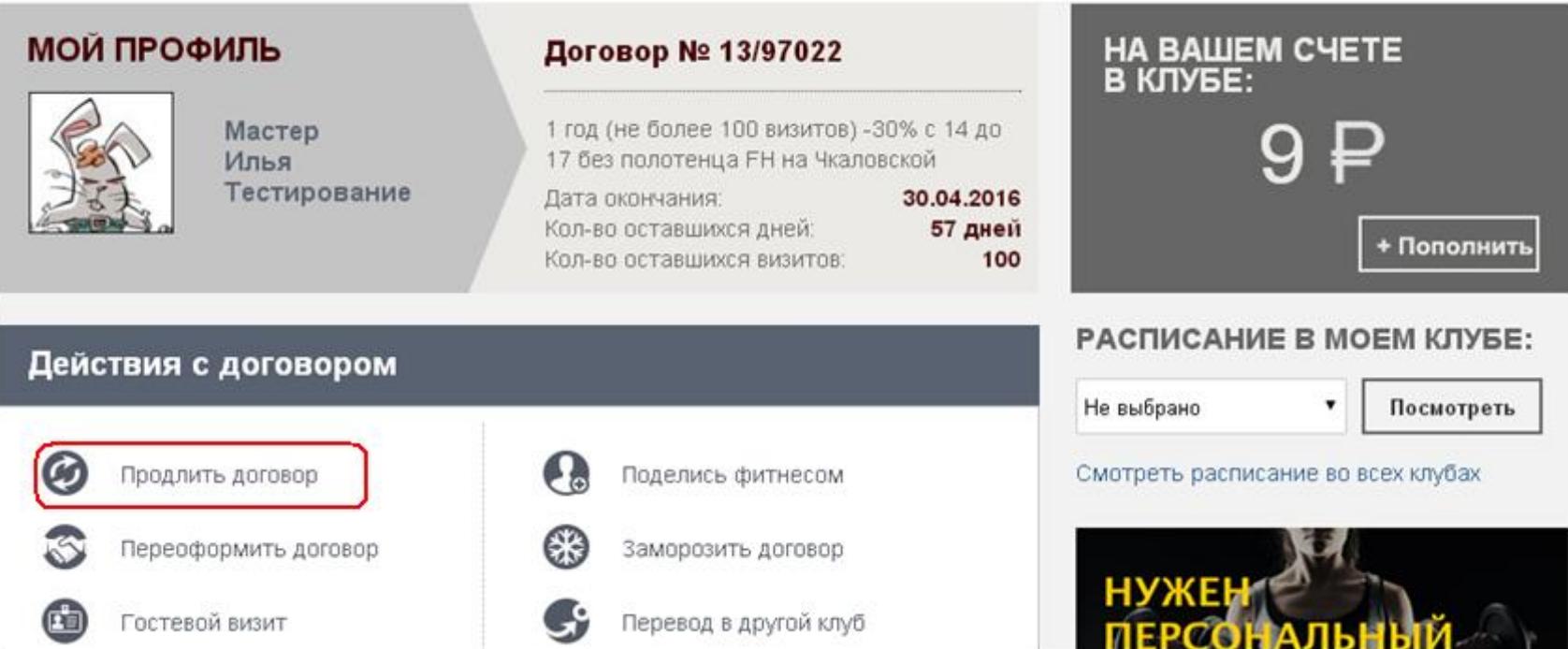

Ваш договор, если он активен, отображается в центре домашнего экрана Личного кабинета. В зависимости от условий Вашего договора, Вам доступны различные действия с ним. Для продления договора, Вам нужно выбрать действие «Продлить договор».

#### ПРОДЛЕНИЕ ДОГОВОРА № МВ13/159159665

#### ВАШ КЛУБ: FH на Чкаловской

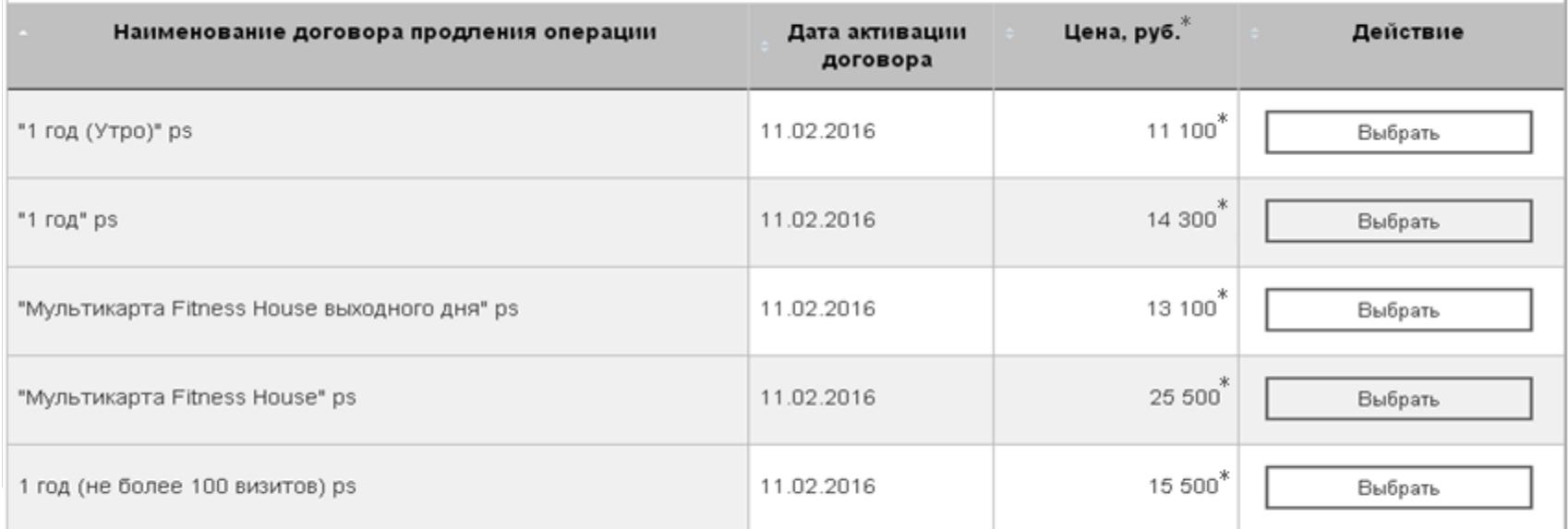

\* Цена зависит от категории продления и текущего прайса клуба.

По ссылке «Продлить договор» Вы переходите на основной экран продления абонемента, где будет представлен список доступных договоров. Найдя подходящий Вам договор, нажмите на кнопку «Выбрать».

#### ПРОДЛЕНИЕ ДОГОВОРА № 13/97022

#### ВАШ КЛУБ: FH на Чкаловской

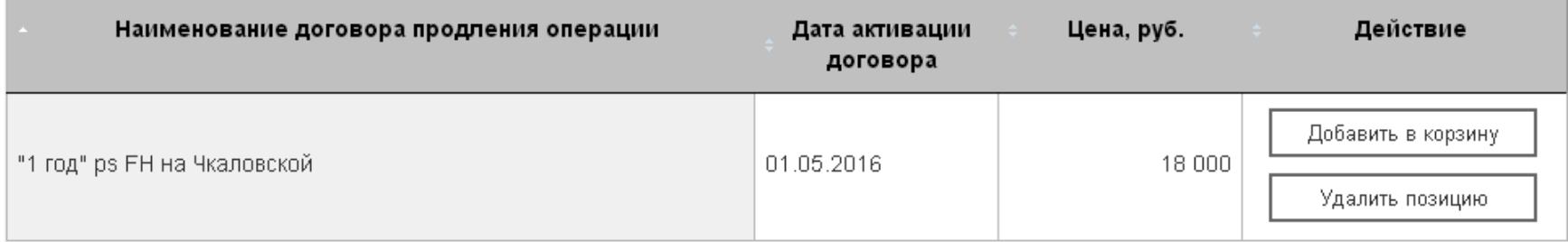

Далее, Вы переходите на страницу, в которой отображен выбранный вами договор продления. На данном моменте, вы можете:

- 1) Добавить договор в корзину и перейти к оплате,
- 2) Или удалить позицию и выбрать другой договор для продления.

Информация о плательщике

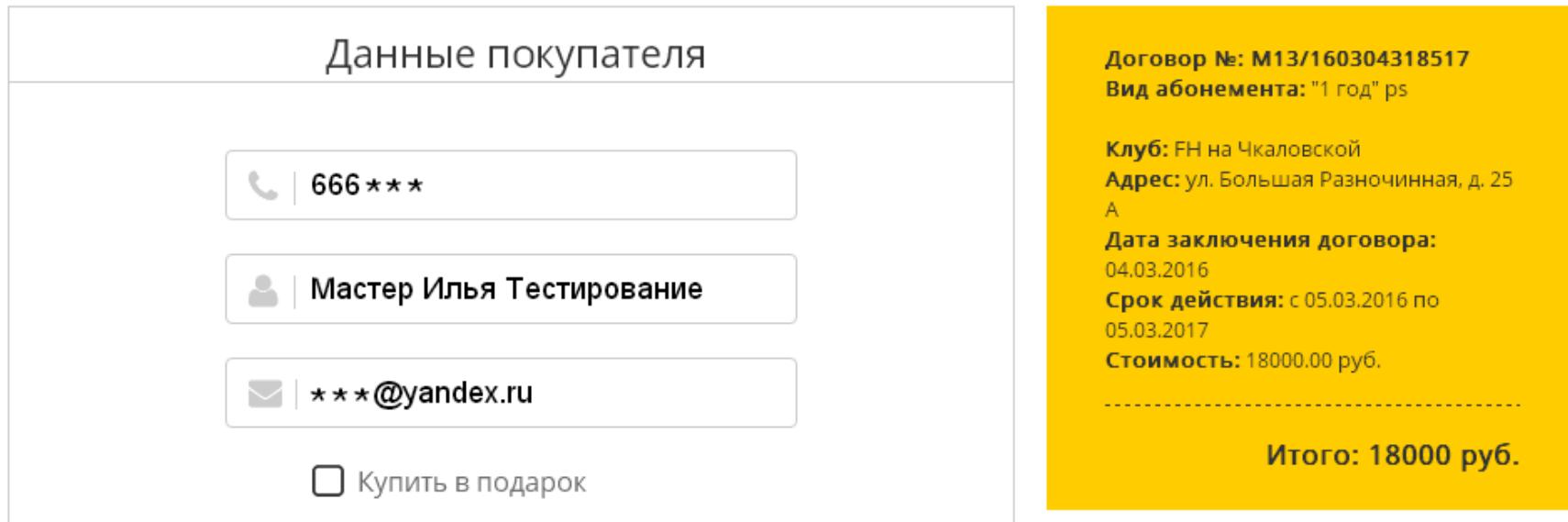

На данном этапе Вы находитесь в Корзине, где вы можете проверить данные по покупке и перейти к оплате.

Либо, Вы можете отказаться от приобретения выбранного договора.

Ваш заказ обработан, теперь вам нужно выбрать способ оплаты договора: банковской картой либо другим способом.

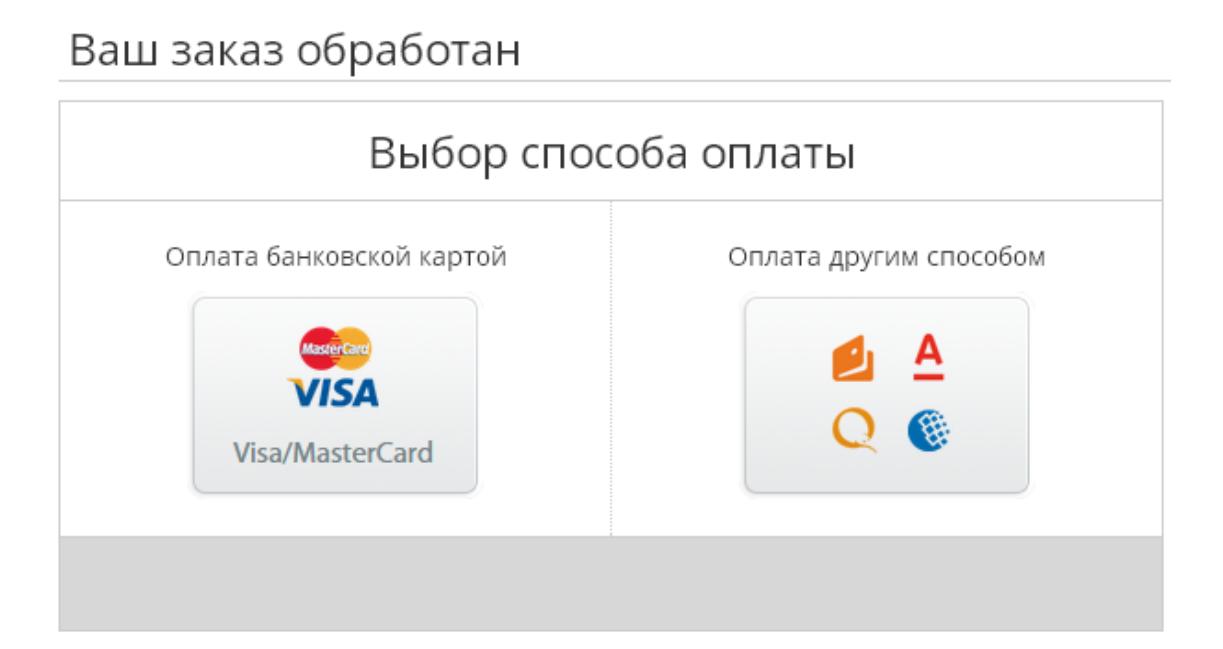

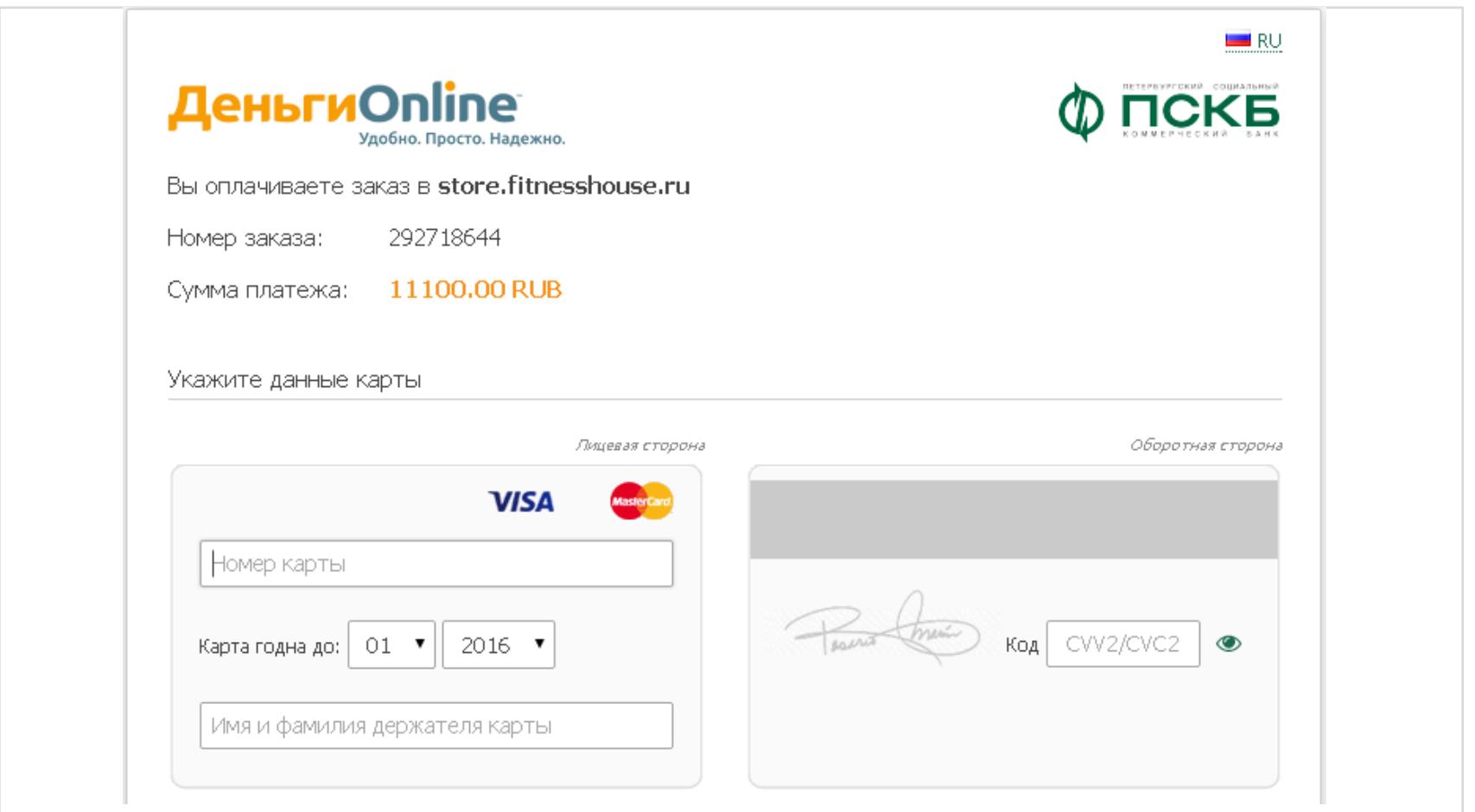

Выбрав способ оплаты, Вы попадаете на страницу проведения платежа нашего партнера, компании «Деньги Онлайн», где и производите оплату договора.

#### Оплата прошла успешно

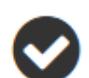

Для завершения покупки нужно сформировать договор. Перейдите в "Личный Кабинет" и введите необходимую информацию. Вам необходимо:

- 1. Войти в Личный Кабинет
- 2. Заполнить поля
- 3. Распечатать договор

Оплата по договору прошла успешно, Вам осталось перейти в Личный кабинет и ввести необходимую информацию для окончания оформления покупки.

# Преимущества и особенности

### **Преимущества**

- Быстро и в любое удобное для Вас время
- Нет необходимости посещать коммерческий отдел
- Вы можете выбрать подходящий для Вас договор
- Цены на продления указаны с учетом Вашей индивидуальной скидки

### **Особенности**

• Вы продлеваете договор в том же клубе, в котором у Вас оформлен заканчивающийся договор